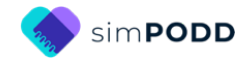

# **Construction 90 plus complex syntax two-page opening with side panel**

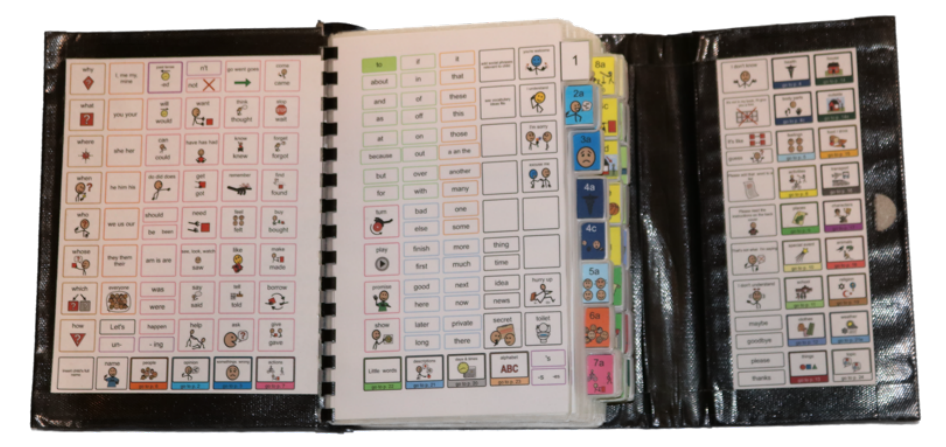

### **Materials**

It is recommended that PODD books constructed for **direct pointing access are laminated using 3 Mil or less – NOT thicker - laminate.** Waterproof paper and thinner laminated pages are not recommended for anyone who slides their hand across or pushes onto the page when pointing as the pages move or scrunch up making it very difficult to read the point and eventually become damaged. Communication may also break down for individuals with additional sensory processing challenges if they "fiddle with", flick or scrunch pages to seek additional sensory input. Thinner laminate or waterproof paper is only recommended for direct access when the individual has a very light, hand on and off, point and no additional sensory processing challenges.

**DO NOT USE laminate thicker than 3 Mil for any PODD communication book**. PODD books have many pages to laminate and they can become heavy and unwieldy if thicker laminate is used. Even one extra mil on each page can significantly add to the weight and thickness of the whole communication book. Also be aware that extremely thin laminate (e.g. 1-1.5 Mil) may not withstand heavy use by individuals who are using direct pointing access. **Matt finish laminate** is recommended to reduce glare on communication book pages.

This two-page opening plus side panel PODD communication book works best when the pages do not fold back over the spine of the book when the book is held open. **Comb binding is recommended** to provide a more stable page opening when the book is held in one hand by the partner or rested on the lap for direct pointing access. **DO NOT put the pages in a ring binder or bind with rings, cable ties or spiral coils** (see information on binding).

### **Materials & Equipment List**

- iPad with simPODD
- Color printer
- Laminator
- (Computer recommended)
- Scissors
- Ruler
- Glue stick
- Comb binding machine and one 1  $\frac{1}{4}$ " binding comb
- Cloth duct tape
- 1 small Velcro<sup>®</sup> dot (hook & loop)
- Letter sized plain paper
- Letter sized Label stickers one label per sheet (approximately 8 sheets\*)
- Matt no thicker than 3 Mil laminating pouches (approximately 85 pouches\*) OR Matt no thicker than 3 Mil laminate roll
- 2 clear plastic letter files.

\* The precise number of pages will vary depending on individual customization.

#### **To make a plastic covered book**

- Thick plastic, e.g., covers of sheet protector presentation books
	- $\circ$  Two pieces sized 6  $\frac{1}{2}$ " x 8  $\frac{3}{4}$ " for the covers
	- o One piece sized 8  $\frac{3}{4}$ " x 4  $\frac{1}{2}$ " for the regular side panel or 8  $\frac{3}{4}$ " x 5  $\frac{1}{2}$ " for the side panel with all categories.
- 3 x Letter sized Label stickers one label per sheet (extra)

#### **To make a cardboard covered book**

- Thick colored cardboard.
	- $\circ$  Two pieces sized 6  $\frac{1}{2}$ " x 8  $\frac{3}{4}$ " for the covers
	- o One piece sized 8  $\frac{3}{4}$ " x 4  $\frac{1}{2}$ " for the regular side panel or 8  $\frac{3}{4}$ " x 5  $\frac{1}{2}$ " for the side panel with all categories.

### **TIPS for Printing**

There are two options for printing your PODD book.

- Exporting the pages from simPODD to a PDF file to print from your computer.
- Printing pages directly from simPODD on your iPad with a Wi-Fi enabled printer.

**Printing the PODD book from your computer is the recommended option as it provides more control over the print settings.**

- The pages occasionally print at unusual sizes directly from the iPad.
- It is easier to view and select pages for printing in the PDF on your computer.
- Exporting to the computer also creates a backup PDF of your personalized PODD book.

Scaled printing is not recommended with this PODD book.

### **Remove blank list squares before printing**

Lists are printed onto stickers so that they can be easily written on with any pen/pencil. It can be difficult to accurately line up the sticker lists over an existing grid. Therefore, it is recommended to hide the borders on blank list squares before printing. To do this:

- 1. In edit mode, select *Edit Multiple*.
- 2. Select the blank list buttons (not symbol buttons or any list cells containing words).
- 3. Change the border color to white.

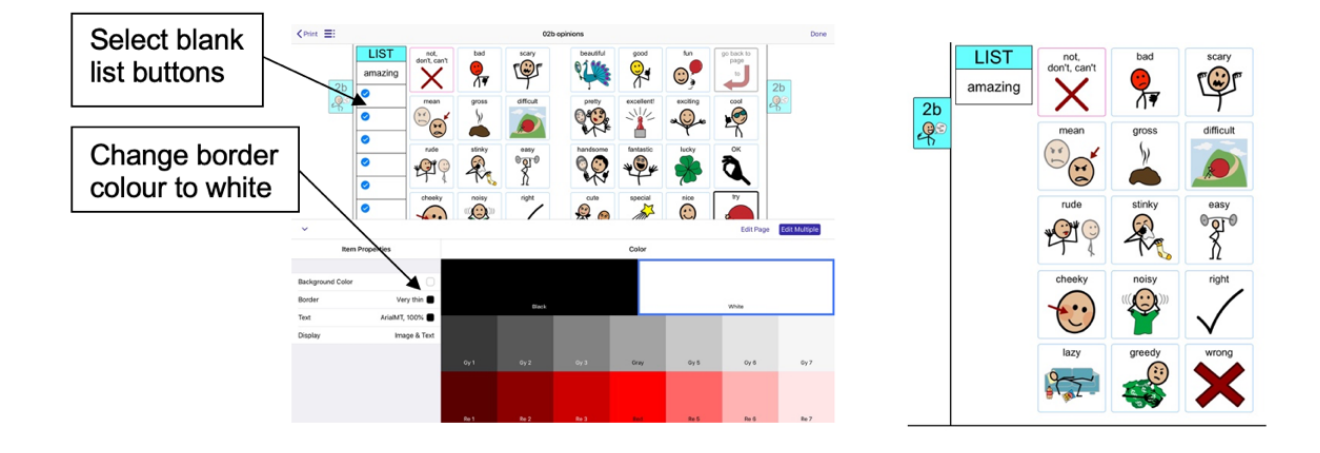

### **The following pages are attached to the cover and side panel in this PODD book**

- ü *00 side panel*
- $\checkmark$  The *left side* only of page 01 main.
- ü *Instructions back cover*

If using a **plastic** cover, these pages will need to be printed onto **stickers.**

If using a **cardboard cover,** these pages will need to be printed onto **paper.** 

## **To print your PODD book from your computer:**

- 1. Export a PDF from simPODD on your iPad to your computer
	- a. Select **Books** from the drop-down menu  $\equiv$  in the upper right corner.
	- b. Select the **three dots** on the lower right corner of the book you wish to print.
	- c. Select **Export**
	- d. Select **Mail** to email the PDF to your computer (Mac users can also use AirDrop).
- 2. On your computer open the PDF. It is easier to scroll through the pages using thumbnail images to see the print range page numbers associated with the PODD book pages. Set your software to view thumbnails.

### **Print Main Pages for a cardboard cover (***01 main* **to** *Instructions back cover***).**

- 3. Load your printer with **letter size plain paper**.
- 4. Scroll through the thumbnail images to identify the PDF page number for *Instructions back cover*.
- 5. Select Print. The print settings are:
	- **Print pages (range)**: **1** to (**the number you identified at step 4**)
	- Paper size: US Letter; Orientation: Portrait
	- Print single sided

### **Print Main Pages for a plastic cover (***01 main* **to** *24b topic***).**

- 3. Load your printer with **letter size plain paper**.
- 4. Scroll through the thumbnail images to identify the PDF page number for the last page of the PODD book (*24b topic*).
- 5. Select Print. The print settings are:
	- **Print pages (range): 3** to **(the number you identified at step 4)**
	- Paper size: US Letter; Orientation: Portrait
	- Print single sided

### **Printing Lists and other pages on stickers**

- 6. Load your printer with **letter sized label stickers** (one sticker per page).
- 7. Scroll to the bottom of the list of thumbnails to identify the PDF page numbers for the first and last of the *lists* to print onto stickers.
- 8. Select Print. The print settings are:
	- **Print pages (range)**: the number for the **first** *list* **page** to the number for the **last** *list* **page** identified at step 7.
	- Paper size: US Letter; Orientation: Landscape
	- Print single sided
- 9. If you have chosen to make a **plastic cover,** also print the pages *00 side panel***,** the *left side* of *01 main* and *Instructions back cover* onto **stickers.** 
	- a. Select Print. The print settings are:
		- **Print pages (range)**: **1** to **2**
		- Paper size: US Letter; Orientation: Portrait
		- Print single sided
	- b. Scroll through the thumbnails to the *Instructions back cover* page. Select this thumbnail image to make it the current page.
	- c. Select Print. The print settings are:
		- **Print pages (range)**: **current page**
		- Paper size: US Letter; Orientation: Portrait
		- Print single sided

## **To print directly from simPODD on your iPad:**

- 1. Select **Books** from the drop-down menu  $\equiv$  in the upper right corner.
- 2. Select the **three dots** on the lower right corner of the book you wish to print.
- 3. Select **Export**
- 4. Select **Print**. The Print menu will be displayed with thumbnail images and print range numbers associated with the PODD book pages.

### **Print Main Pages for a cardboard cover (***01 main* **to** *Instructions back cover***).**

- 5. Load your printer with **letter size plain paper**.
- *6.* Scroll through the thumbnail images to identify the PDF page number for *Instructions back cover.*
- 7. Select Print. The print settings are:
	- **Print pages (range)**: **1** to (**the number you identified at step 6**)
	- Paper size: US Letter; Orientation: Portrait
	- Print single sided (toggle double-sided to OFF)

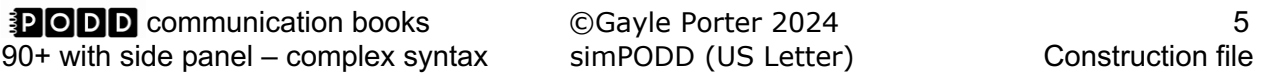

### **Print Main Pages for a plastic cover (***01 main* **to** *24b topic***).**

- 5. Load your printer with **letter size plain paper**.
- 6. Scroll through the thumbnail images and take note of the PDF page number for the last page of the PODD book (*24b topic*).
- 7. Tap on the page number for *00 side panel* and the *left side* of *01 main* (PDF pages 1 & 2) to **deselect** these pages.
- 8. Scroll to the bottom of the thumbnail images and tap on the numbers for *Instructions back cover* and all of the *lists* to **deselect** these pages.
- 9. Select Print. The print settings are:
	- **Print pages (range)**: Should automatically set to skip the side panel, instructions and list pages.
	- Paper size: US Letter; Orientation: Portrait
	- Print single sided (toggle double-sided to OFF)

### **Printing Lists and other pages on stickers**

10.Load your printer with **letter sized label stickers** (one sticker per page).

- 11.Scroll to the bottom of the list of thumbnails to identify the PDF page numbers for the first list and last list pages.
- 12.Select Print. The print settings are:
	- **Print pages (range)**: (**the number for the first** *list* **page)** to **(the number for last** *list* **page) identified at step 11.**
	- Paper size: US Letter; Orientation: Landscape
	- Print single sided (toggle double-sided to OFF)
- 13.If you have chosen to make a **plastic cover,** you also need to print the pages *00 side panel***,**  the *left side* of *01 main* (or *01a main chat*) and *Instructions back cover* onto **stickers.**  To do this:
	- a) Select Print. The print settings are:
		- **Print pages (range)**: **1** to **2**
		- Paper size: US Letter; Orientation: Portrait
		- Print single sided (toggle double-sided to OFF)
	- b) Scroll through the thumbnail images and take note of the PDF page number for *Instructions back cover.*
	- c) Select Print. The print settings are:
		- **Print pages (range)**: **(the number for** *instructions back cover***) to (the number for** *instructions back cover***)** identified at step b).
		- Paper size: US Letter; Orientation: Portrait
		- Print single sided (toggle double-sided to OFF)

# **Cutting and pasting book pages**

All pages except *00 side panel*, *01a main left* and *instructions for back cover*.

- **TIP** Left side pages have tabs on the left hand side and right side pages have the tabs to the right.
- **TIP** When you look at an open page, the number is the same on both the left and the right side (see picture below)
- **TIP** If you become confused, open the book in simPODD to see what each page opening should look like.
- 1. Put all the pages in order except the *00 side panel, left side of 01 main* and *instructions back cover* It is helpful to arrange the pages as they will be glued and cut to make the book, i.e. *left side of 04a* turned over behind (to paste on back of) *right side of 03b*; *left side of 04a* turned over behind (to paste on back of) *right side of 04b (see diagram).*

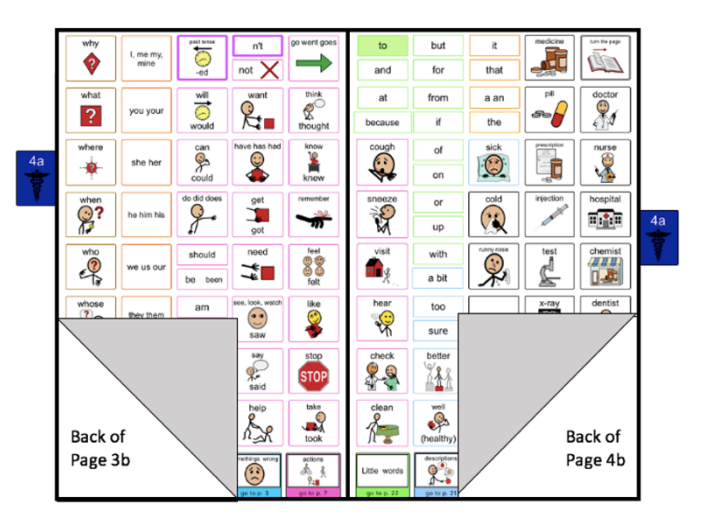

- 2. Take page *01 main right* (page *1* with tab on the right hand side) and *02a left* (page *2a* with tab on the left hand side) and glue the pages back-to-back using a glue stick. Ensure that the outside lines and tabs line up - you may be able to see through the paper.
	- **TIP** Make sure you match the tab edges of the page not the edges of the paper when you glue. Varying printer margins change the relative position of the page on the paper causing misalignment of the front and back of a cut page.
	- **TIP** If you are having difficulty aligning the outside page edge lines and tabs, you may choose to cut out both pages prior to gluing. This method requires double the cutting but some people find it easier.

**PODD** communication books ©Gayle Porter 2024 7 90+ with side panel – complex syntax simPODD (US Letter) Construction file

- 3. Next take page *02a right* (2a opinions with tab on the right) and *02b left* (2b opinions with tab to the left) and glue these together back-to-back.
- 4. Continue gluing pages back-to-back, checking that the tabs line up, until all of the pages are glued together.
- 5. When all of the pages have been glued together cut along the black line around the tab on each page. (See diagram below)

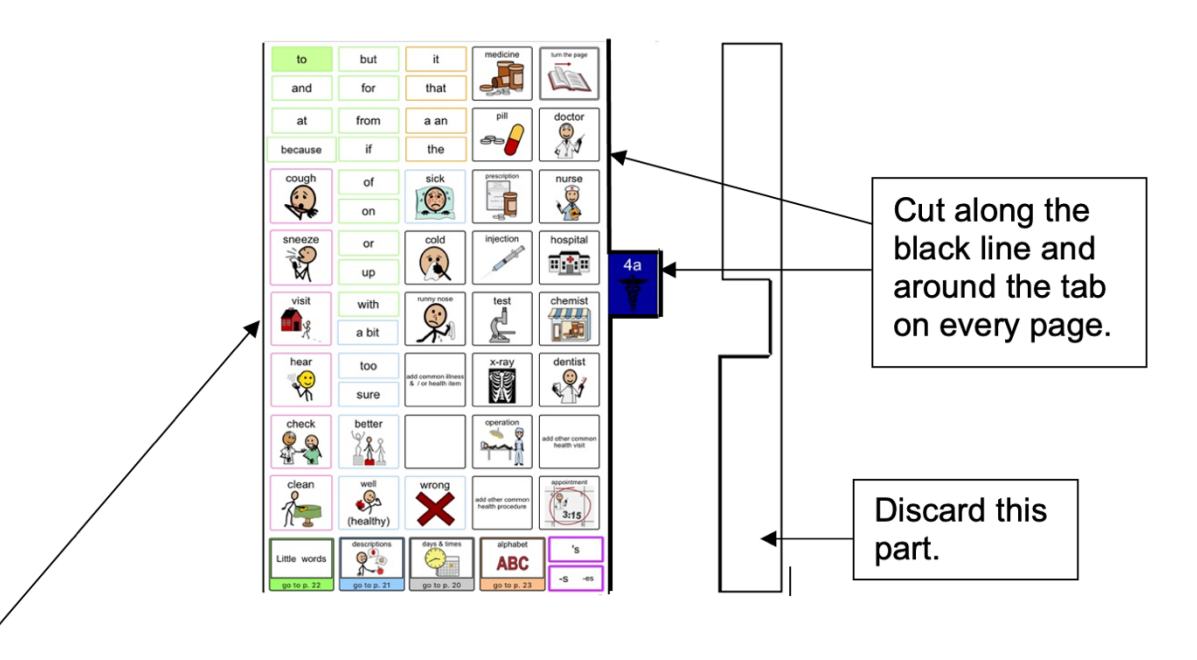

Depending on your printer margins there may be a small hangover of one or the other pages on the edge opposite the page tab. As this edge will be bound it usually does not alter either the appearance or functionality of the communication book. You may choose to trim this page edge.

### **Laminate the pages**

#### **Important information re: Laminate thickness**

PODD communication books have many pages to laminate. Even an extra mil on each page can significantly add to the weight and thickness of the whole communication book.

**REMEMBER TO USE 3 Mil or less – NOT thicker – laminate.** 

1. Laminate all of the pages right side of *01 main* to 23b alphabet.

**Note**: Only the left side of the page *24a topic is laminated (*on the back of *23b alphabet).*  **Do not laminate** the right side of *24a topic* and *24b topic* as these will be placed in heavy duty clear plastic sleeves

2. Cut out each page leaving a 1/8" border of sealed laminator pocket around the edge of each page. Round off the corners.

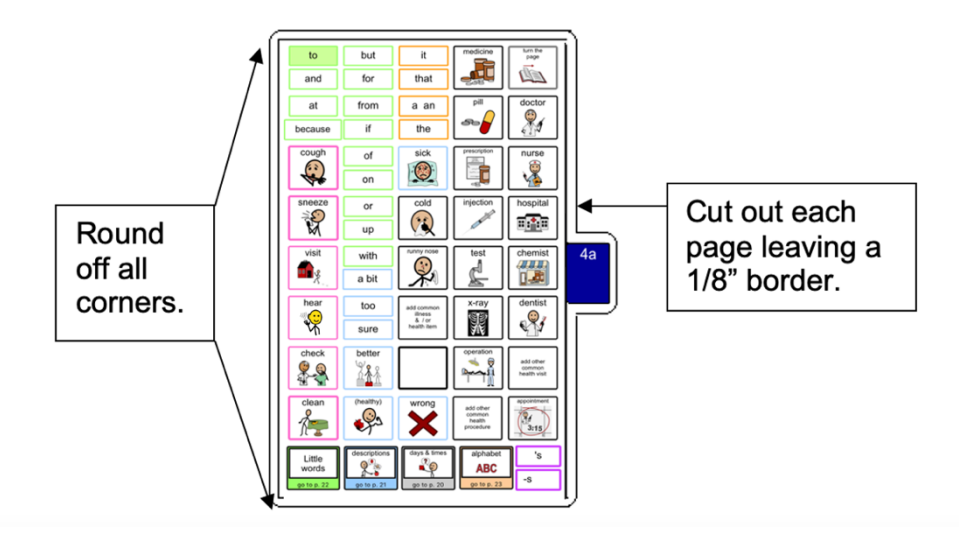

**If you are going use a plastic cover** (see information below)

Laminate pages *00 side panel*, *left side of 01 main* and *Instructions for back cover*. You will cut these out when you are making the cover.

**If you are going use a cardboard cover** you will laminate these pages after you glue them onto the cardboard cover (see information below)

**If you are going use the optional** *22b with swear* **pages,** cut out and laminate the cover for swear words sticker (*list 08 with swear*). Remember to make sure the sticker includes all the pictures you have selected to represent swear words on the cover (the text is on the page underneath the cover so that it cannot be viewed until the user instructs their partner to lift the flap).

**PODD** communication books ©Gayle Porter 2024 9 90+ with side panel – complex syntax simPODD (US Letter) Construction file

# **Adding the Lists**

You should have 8 pages of lists printed onto stickers, labelled with their page numbers.

**TIP** Most stickers have an edge from which it is easiest to peel the backing. Try to leave this edge intact when you cut out the list.

1. Leaf through the book until you find a page that has had its lists deleted. The first page should be *02b opinions left.* (See below)

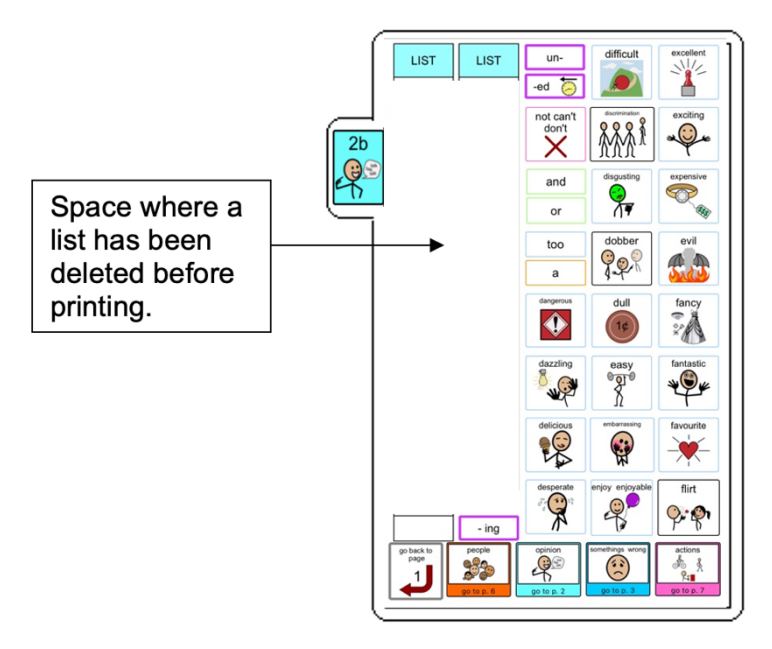

2. Locate the list labelled *2b* on the sticker. Cut it out leaving its edges intact. Leave a piece of the leading edge so the back can be peeled off easily.

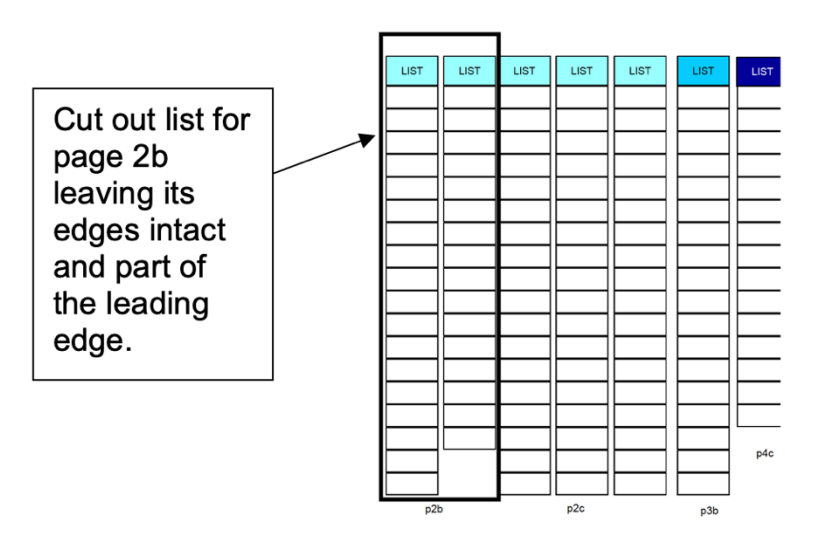

**PODD** communication books ©Gayle Porter 2024 10 90+ with side panel – complex syntax simPODD (US Letter) Construction file

3. Peel off the back of the list and snip off any excess sticker. Stick it on to the laminated page. If you are unsure about where to stick the list, open the corresponding page in simPODD to see what it should look like.

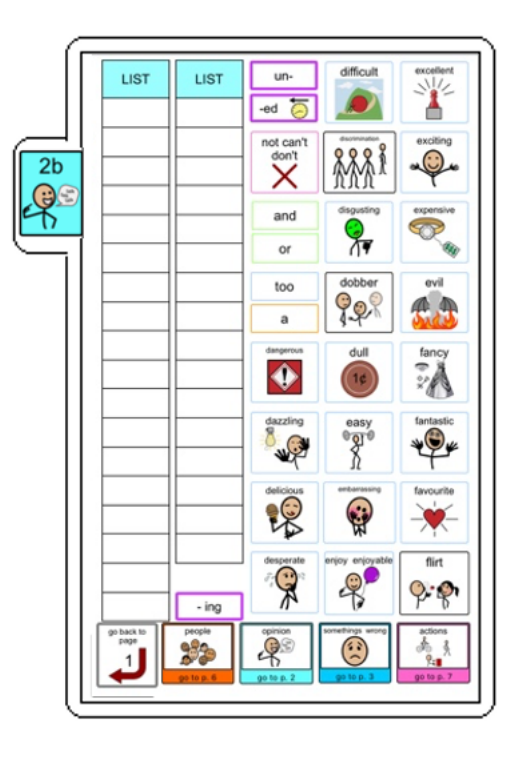

**TIP** Do not cover any list cells that already have words in them.

- 4. Leaf through the book until you find the next page with its list deleted and repeat the process until you get to *page 7b*.
- 5. *7b - 7k actions*. Measure or estimate how many cells it will take to fill each gap on the action pages. Then cut out a block of cells that will fill the gap, peel off the back and stick on the page. It may be easier to cut off strips of cells, peel off the back and then cut them to size. Continue until all the gaps in the actions section are filled. If you are unsure about where to stick the list, open the corresponding page in simPODD to see what it should look like.
- 6. Continue finding the spaces for lists and adding list stickers until you have added stickers to all list spaces in the communication book.

# **Special Pages**

There are 2 types of special pages that may be used in this PODD book.

- 1. The topic pages *24a* and *24b* are not laminated but slide into clear plastic letter files so that they can be easily removed and written on as required.
- 2. The optional *22b little words* / *swear page*. This page has discretionary flaps to cover the swear words.

# **Making the topic pages**

You can add as many pages as you like for different topics. The instructions here are for one topic only. You will need.

- Pages *24a topic right* and *24b topic left* and *right pages*.
- 2 clear plastic letter files (available from office supply stores)
- 1. Cut out a rectangle measuring 8  $\frac{1}{2}$ " height x 6  $\frac{1}{2}$ " width leaving the bottom of the letter file sealed and one vertical side sealed. (See below)

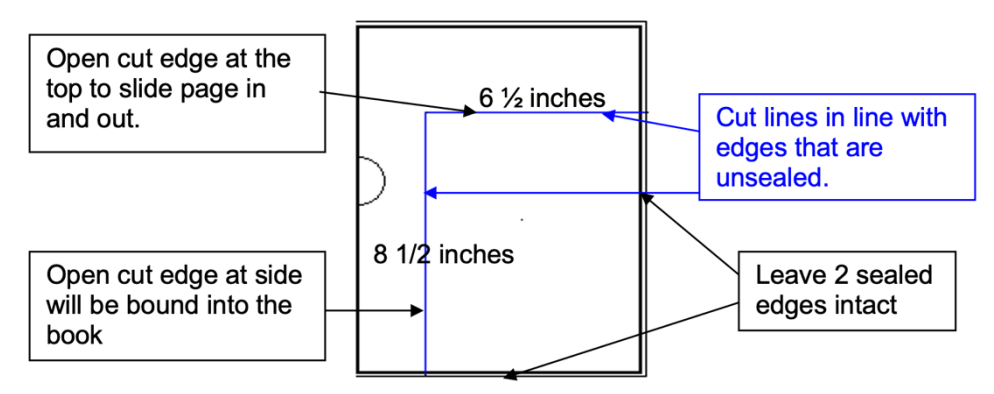

2. Place the topic page in the plastic letter file with the tabs against the vertical sealed edge. The open side is the binding edge. Open at the top so the pages can slide in and out.

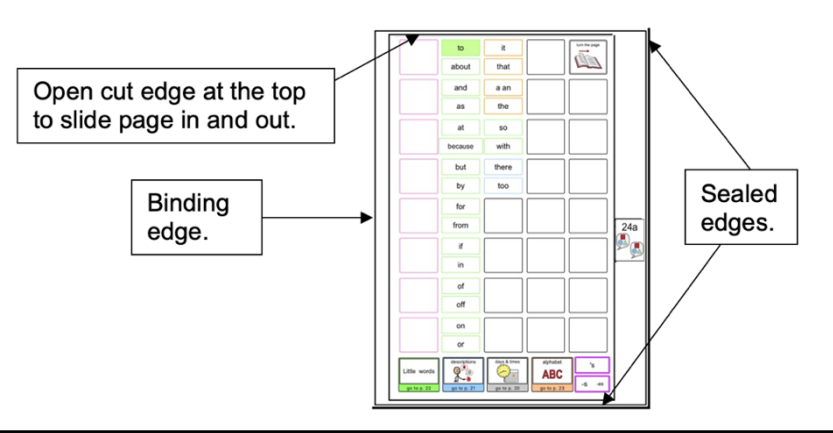

**TIP** Remove the page from inside the letter file when binding, so that the page can't get caught in the binding. Bind only the letter file.

## **Making the swear page**

You will need:

- Pages *flap backers*, *cover for swear words and 22b little words swear.*
- Scissors and blade knife (box cutter, utility knife)
- 1. Cut out the squares on the page labelled *flap backers* and put to one side.
- 2. Take the laminated sticker *cover for swear words*. Using a razor knife, cut down the sides and along the bottom of each swear word cell. Marked in red on diagram.

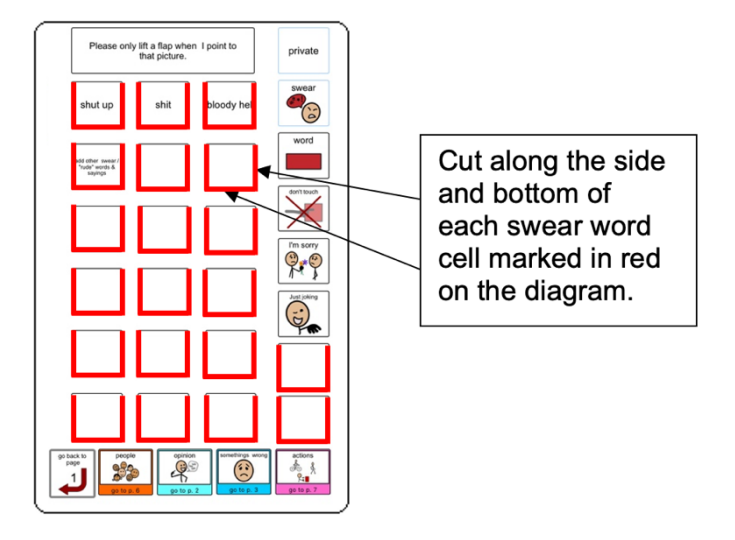

- 3. Place the cut out *cover for swear words* page face down on the table. Carefully peel off the back of the stickers.
- 4. Stick the flap backer squares to the back of each flap (cell). The purpose of this is to stop the flap sticking down when it is stuck on top of page 22b.

Back of cover for swear words.

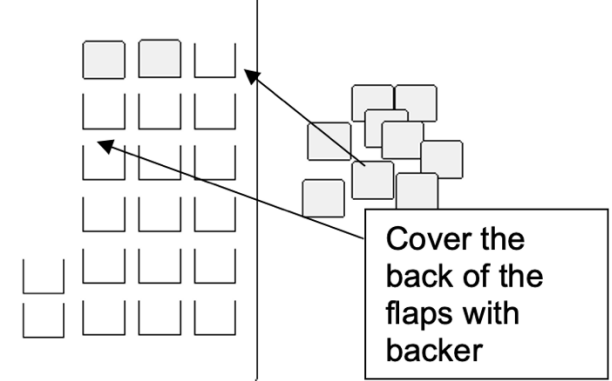

- 5. Take the prepared *cover* sticker and position it on top of *page 22b left* so that the flaps fit over the matching cells below. Stick the cover down onto the page *22b left*.
- 6. Flip open each cell. You may need to use the edge of a razor knife to do this.
- 7. On the completed swear page, the flaps should lift up to reveal the written swear word below.

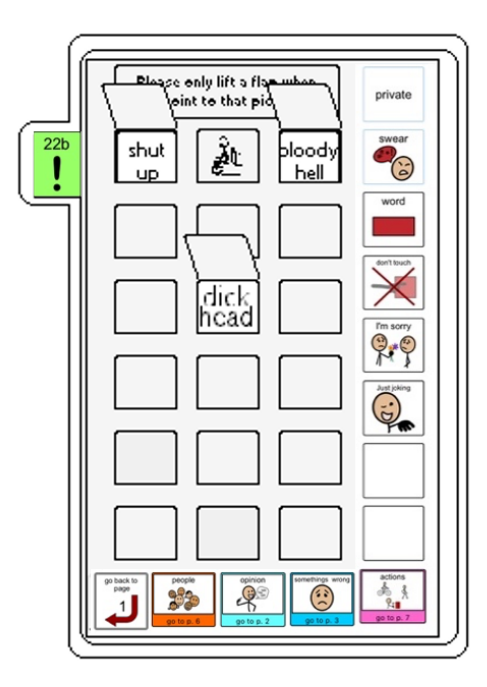

# **Covering and Binding**

**Instructions are included to use either a plastic or a cardboard cover.**

### **Instructions for creating a plastic cover**

- 1. Measure and cut 2 rectangles 6  $\frac{1}{2}$ " x 8  $\frac{3}{4}$ " from thick plastic for the covers and one piece sized for the side panel
	- 8  $\frac{3}{4}$  x 4  $\frac{1}{2}$  for the regular side panel
	- $8\frac{3}{4}$  x 5  $\frac{1}{2}$  for the side panel with all categories.
- 2. Cut out the 3 laminated stickers, for pages *00 side panel,* the *left side* of *01 main* and *instructions back cover.*
- 3. Peel off the back of the *01a main* sticker and attach it to the inside of the front cover. Allow space for binding and taping of edges.
- 4. Peel off the back of the *Instructions for back cover* sticker and attach to the inside of the back cover. Allow space for binding and taping of edges.
- 5. Peel off the back of the *00 side panel* sticker and attach it to the smaller rectangle for the side panel. Allow space for binding and taping of edges
- 6. Attach the *side panel***.** To do this:
	- a. Cut a 9  $\frac{1}{2}$ " length of 2" wide cloth duct tape. (You may stick several pieces of tape together to make this width.)
	- b. Place the side panel and back cover face down on the table with a 1" gap between.
	- c. Stick one length of cloth tape over the covers, covering the gap with an approximately  $\frac{1}{2}$ " overlap on the side panel and cover.

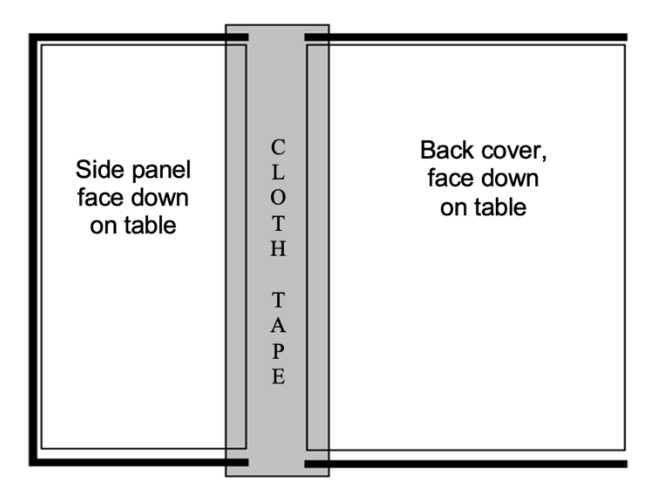

- d. Turn the covers over. Fold down the excess length of tape at the top and the bottom.
- e. Cut another 9 ½" length of 2" wide cloth duct tape. Stick this over the other tape and edges of the side panel and back cover. Avoid covering print. Trim off excess tape.

**PODD** communication books ©Gayle Porter 2024 15 90+ with side panel – complex syntax simPODD (US Letter) Construction file

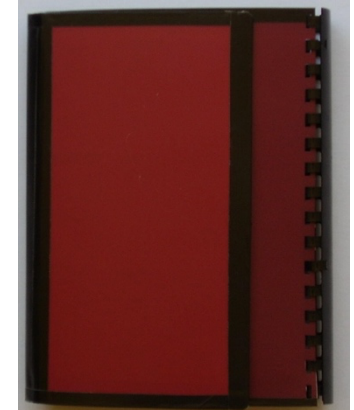

- 7. Reinforce the edges. Use cloth duct tape to reinforce the edges shown by the dark line in diagram below. To do this:
	- a. Cut a length of tape to suit length of the side you are reinforcing.
	- b. Position the tape very close to the printed cells and stick down.
	- c. Then fold the remaining tape over the edge of the cover and stick down on the other side.
	- d. Ensure you do not cover the printed text.

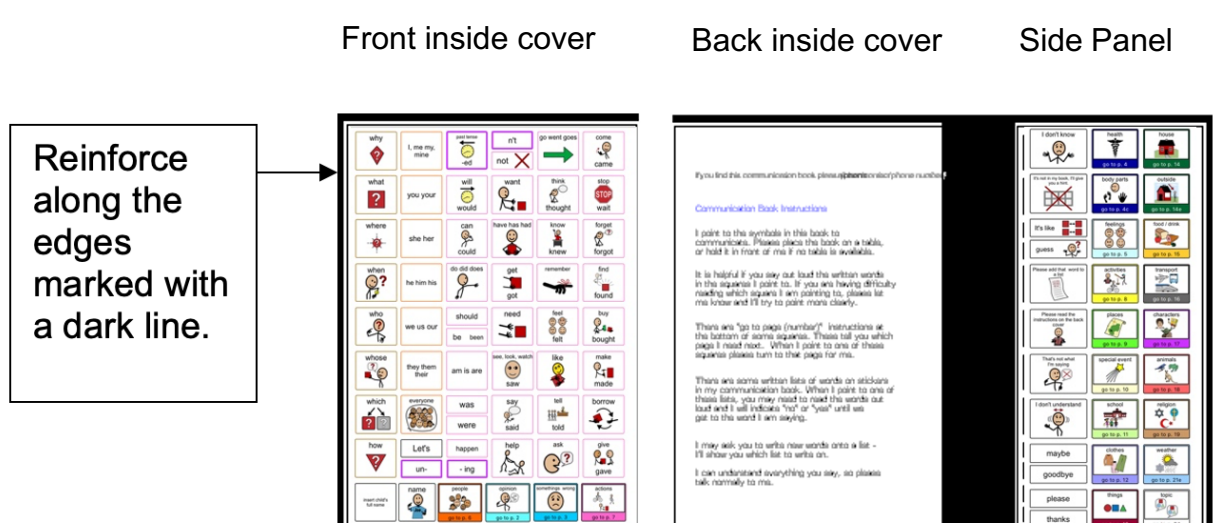

### **Instructions for a cardboard cover**

- 1. Measure and cut 2 rectangles 6  $\frac{1}{2}$ " x 8  $\frac{3}{4}$ " from thick cardboard for the covers and one piece sized for the side panel
	- a.  $8\frac{3}{4}$  x 4  $\frac{1}{2}$  for the regular side panel
	- b.  $8\frac{3}{4}$  x 5  $\frac{1}{2}$  for the side panel with all categories.
- 2. Cut out the left side of *01 main* and attach to the front inside cover. Allow space for binding and taping of edges.
- 3. Cut out the *Instructions back cover* and glue it to the back inside cover. Allow space for binding and taping of edges.
- 4. Cut out the *00 side panel* page and attach it to the inside of the side panel rectangle. Allow space for binding and taping of edges
- 5. You may wish to personalize the book by decorating the outside of the side panel with pictures or the individuals name.
- 6. Set your laminator to a hot setting and laminate the covers and side panel.
- 7. Cut around the laminate leaving a 1/8" border of laminate on every side.
- 8. Attach the *side panel***.** To do this:
	- a. Cut a 9  $\frac{1}{2}$ " length of 2" wide cloth duct tape. (You may stick several pieces of tape together to make this width.)
	- b. Place the side panel and back cover face down on the table with a 1" gap between.
	- c. Stick one length of cloth tape over the covers, covering the gap with an approximately  $\frac{1}{2}$ " overlap on the side panel and cover.

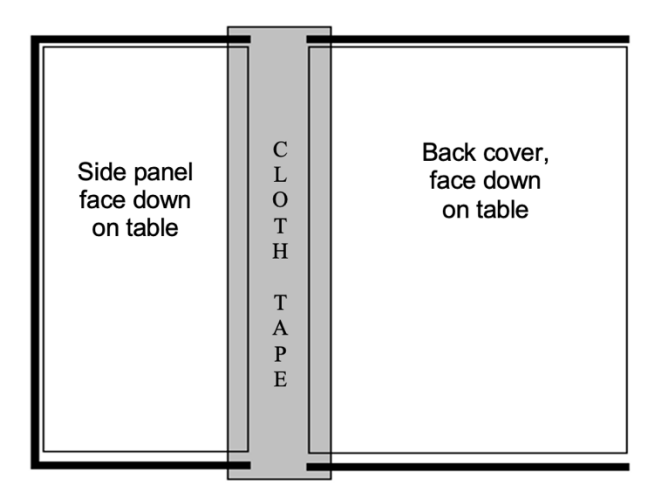

- d. Turn the covers over. Fold down the excess length of tape at the top and the bottom.
- e. Cut another 9 ½" length of 2" wide cloth duct tape. Stick this over the other tape and edges of the side panel and back cover. Avoid covering print. Trim off excess tape.

**PODD** communication books ©Gayle Porter 2024 17 90+ with side panel – complex syntax simPODD (US Letter) Construction file

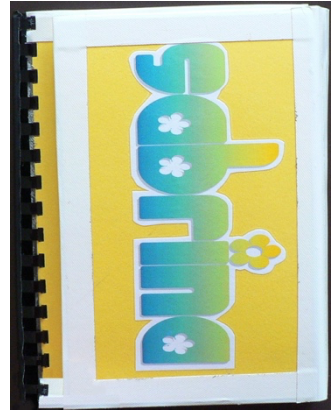

- 8. Reinforce the edges. Use cloth duct tape to reinforce the edges shown by the dark line in diagram below. To do this:
	- a. cut a length of tape to suit length of the side you are reinforcing.
	- b. Position the tape very close to the printed cells and stick down.
	- c. Then fold the remaining tape over the edge of the cover and stick down on the other side.
	- d. Ensure you do not cover the printed text.

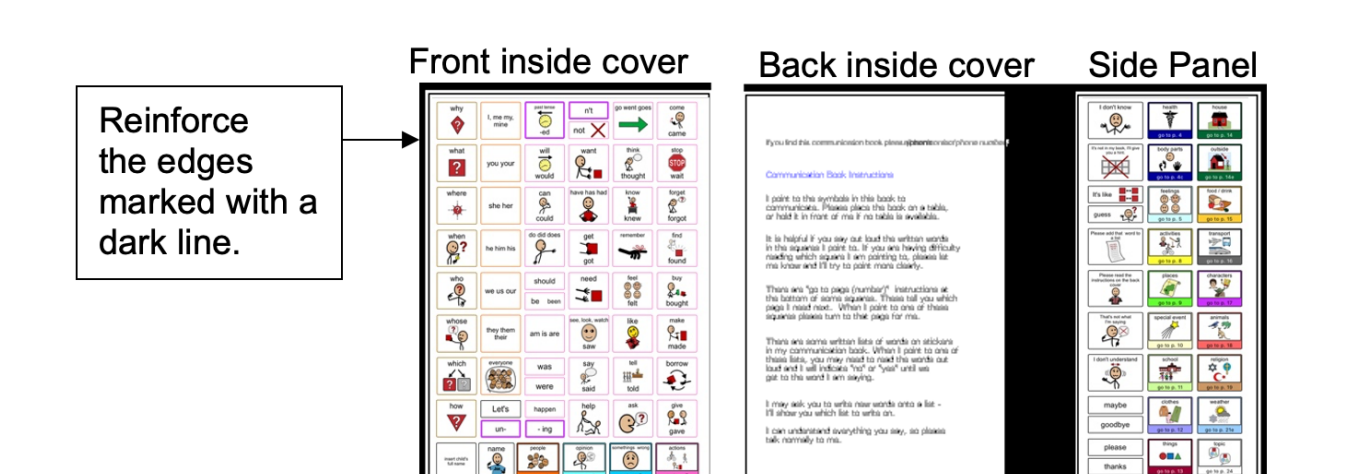

## **Binding**

#### **Comb binding is recommended for this style of PODD book.**

Comb binding does not allow pages to bend back over the spine of the book. This creates a more stable surface for pointing when the book is held by the partner or rested on a lap. It also allows for easier movement for the communicator to point across the two pages on an opening without catching their hand on a binding or needing to lift their hand up off the surface to clear a binding in the center of the page opening. Comb bindings do deteriorate with heavy use; however they are relatively easy to replace by schools and families (many schools have comb binding machines). Having to do routine maintenance is more desirable than selecting a binding that breaks down communication interactions on a daily basis.

#### **DO NOT put the pages in a ring binder, bind with rings, cable ties or spiral coils.**

A ring binder results in a wider book with the pages separated in the middle to the width of the spine of the binder. The laminated pages also tend to catch in the rings, causing the rings to open and pages to fall out.

Binding with rings, cable ties or spiral coils results in a book that folds back over the spine of the book when it is held open. This is not desirable in a two-page opening PODD book.

#### **Comb binding**

Before binding check your pages are in order. If using the optional school topic pages, add two **empty** plastic sleeves to the end of the book before binding. This avoids the replaceable paper topic pages becoming caught in the binding.

Bind the PODD book pages according to your binding machine's instructions.

To make the comb binding more durable and stable, lock the binding and pull alternate teeth to the outside of the spine (i.e., one in and one out) and tape to the comb. Tuck excess tape around the ends of the binding comb.

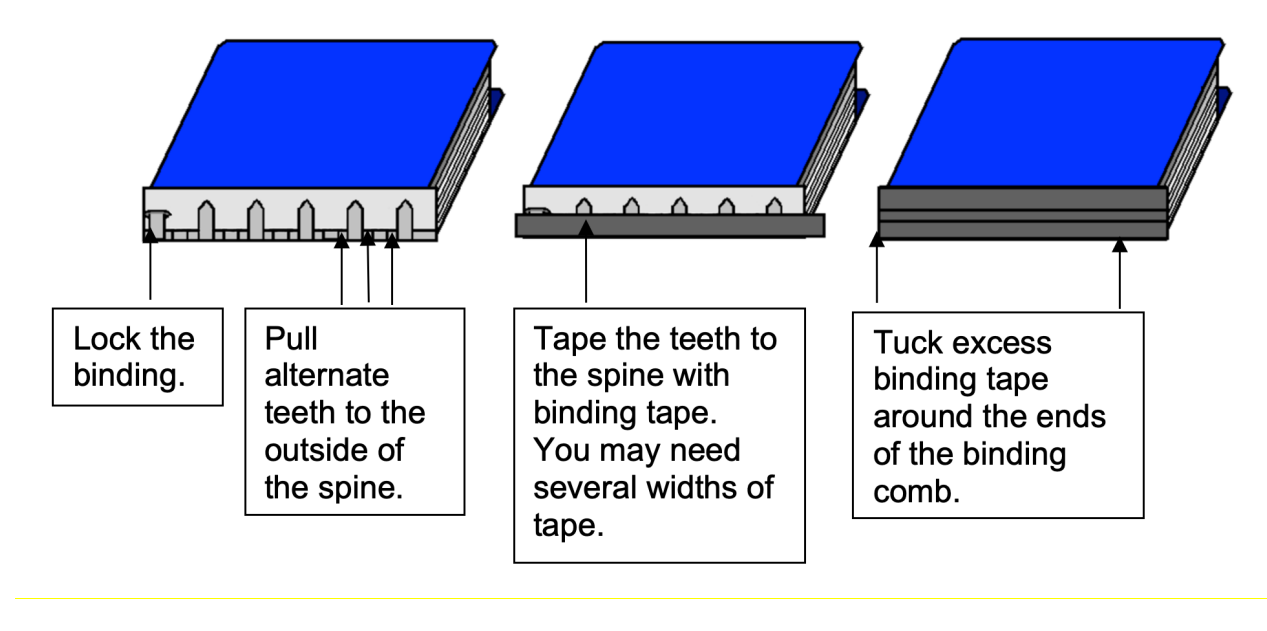

**PODD** communication books ©Gayle Porter 2024 19 90+ with side panel – complex syntax simPODD (US Letter) Construction file

When not in use, the side panel folds around the tabs and is attached to the front cover with a Velcro® dot. To finish, add a small Velcro® dot to keep the book closed.

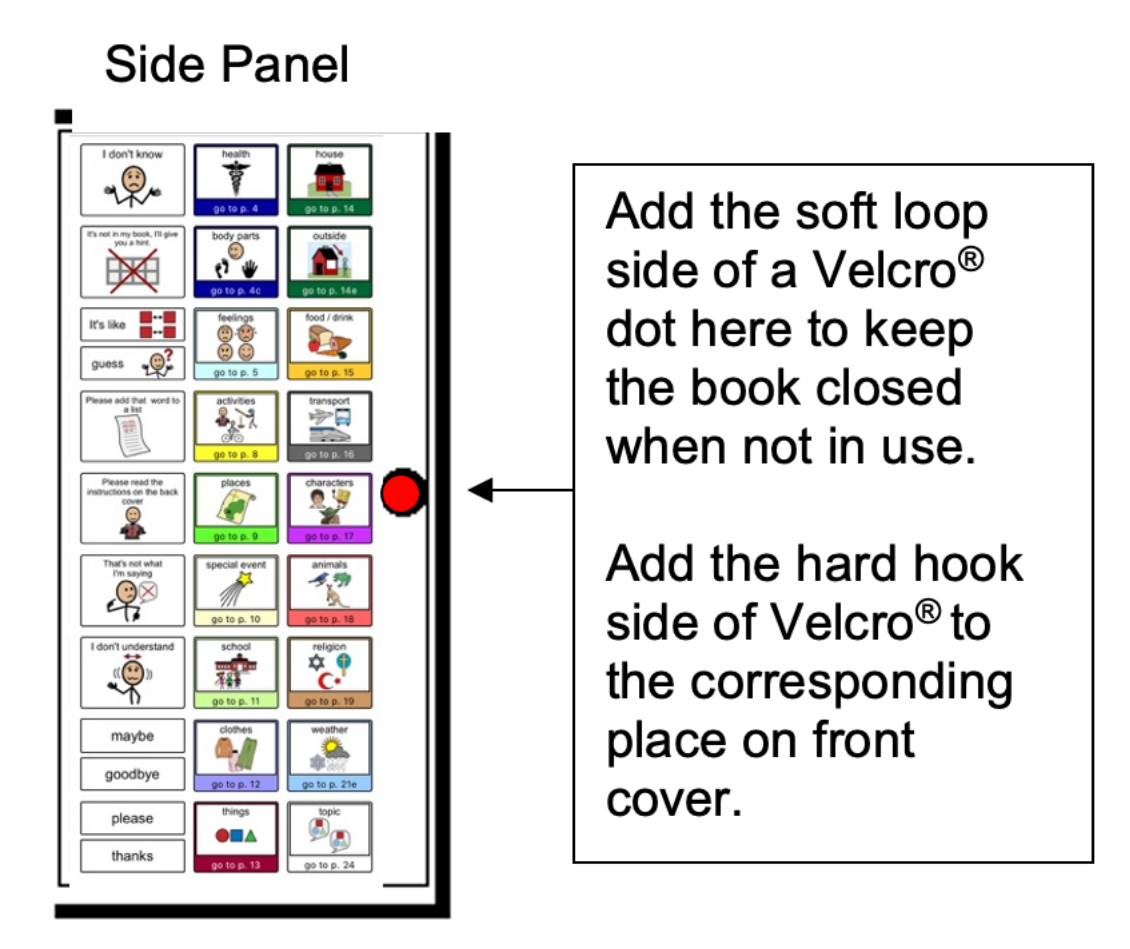

**PODD** communication books ©Gayle Porter 2024 20 90+ with side panel – complex syntax simPODD (US Letter) Construction file